# FrontISTR用のメッシュ作成について (unv形式をfistr形式へメッシュ変換)

#### salomeでメッシュを作り、FrontISTRで使う

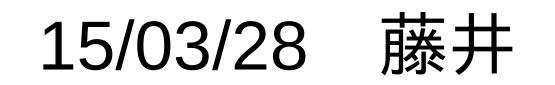

背景

先回の岐阜勉強会(15/2/21)でFrontISTRの紹介があり、 tutorialsを試してみた。

自作モデルの解析する時は、REVOCAPを使って メッシュを切るが、メッシュが切れた段階で、REVOCAPが いつも落ちる。→メッシュが作れない。

salomeでunvメッシュを作成し、これをFrontISTR用に 変換する事を試す。

### メッシュ変換方法

- 1) salomeを使ってmeshを作り、unv形式で保存
- 2) unv形式をabaqus形式に変換 (caelinuxで配布されている、unv2abaqus.pyを使用)
- 3) abaqus形式をfistr形式(HECMW mesh)に変換 (**abaqus2fistr.py**を自作する。)

「abaqus2fistr.py」ができた。(同時にunv2fistr.pyも作成) ・四面体1、2次要素 ・六面体1、2次要素 に対応し、volume、nodeの定義が変換できる。 2次要素に対しては、nodeの順番を入れ替えた。

次要素の比較

#### slome(unv)

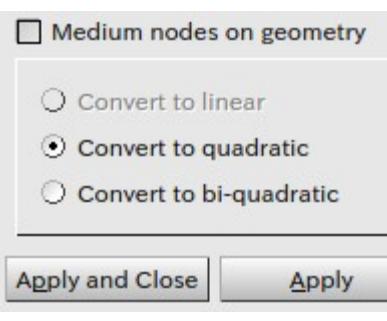

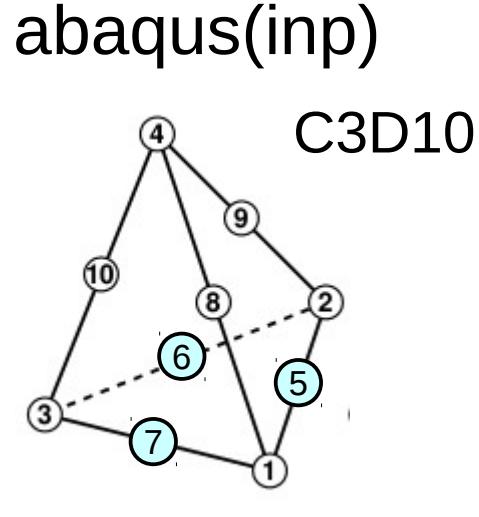

#### FrontISTR(msh)

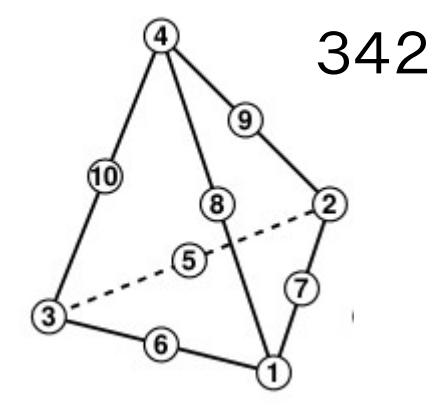

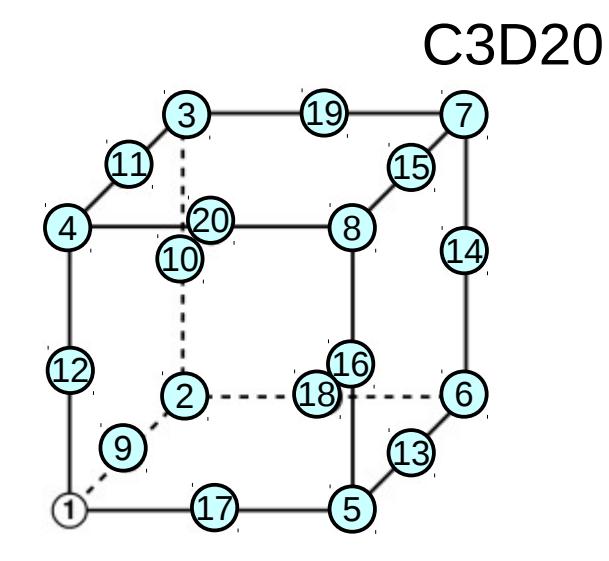

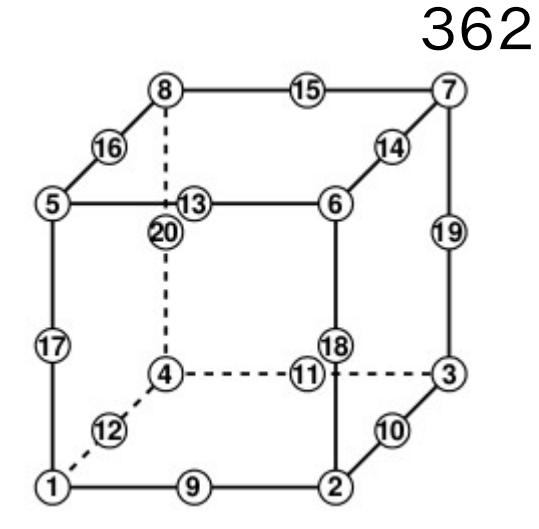

nodeの順番を入れ替えて mshファイルを作成。

### mesh変換に必要なスクリプト

以下のファイルには、PATHとPYTHONPATHを通しておく これらファイルは、今回の「TreeFoam/bin」内に保存。

caelinuxで配布されている

- ・unv2abaqus.py
- ・unv2x.py
- ・abaqus2fistr.py
- ・unv2fistr.py

自作

変換方法: \$ unv2fistr.py <unvファイル名>

## mesh変換例1

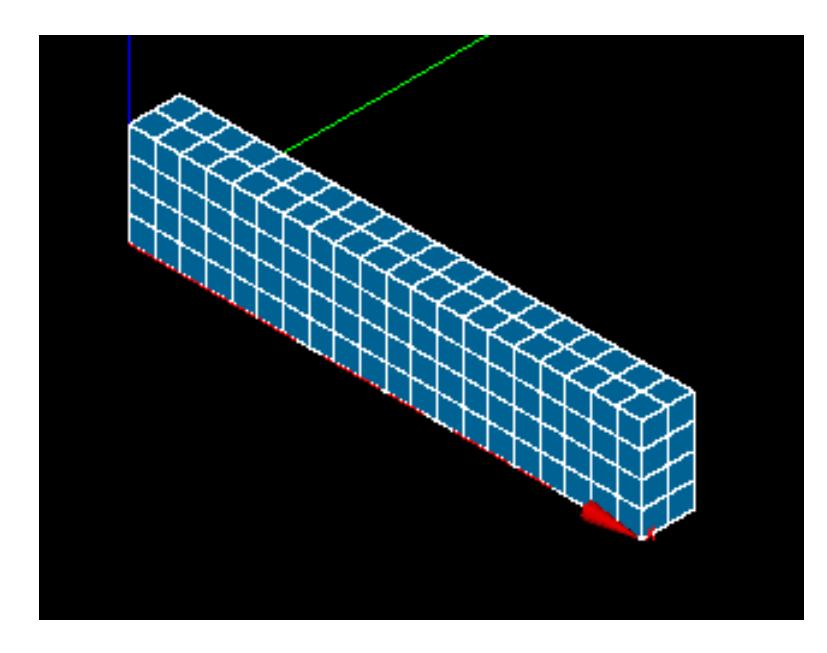

#### このmeshを 「CAE/bar/bar.unv」 として保存する。

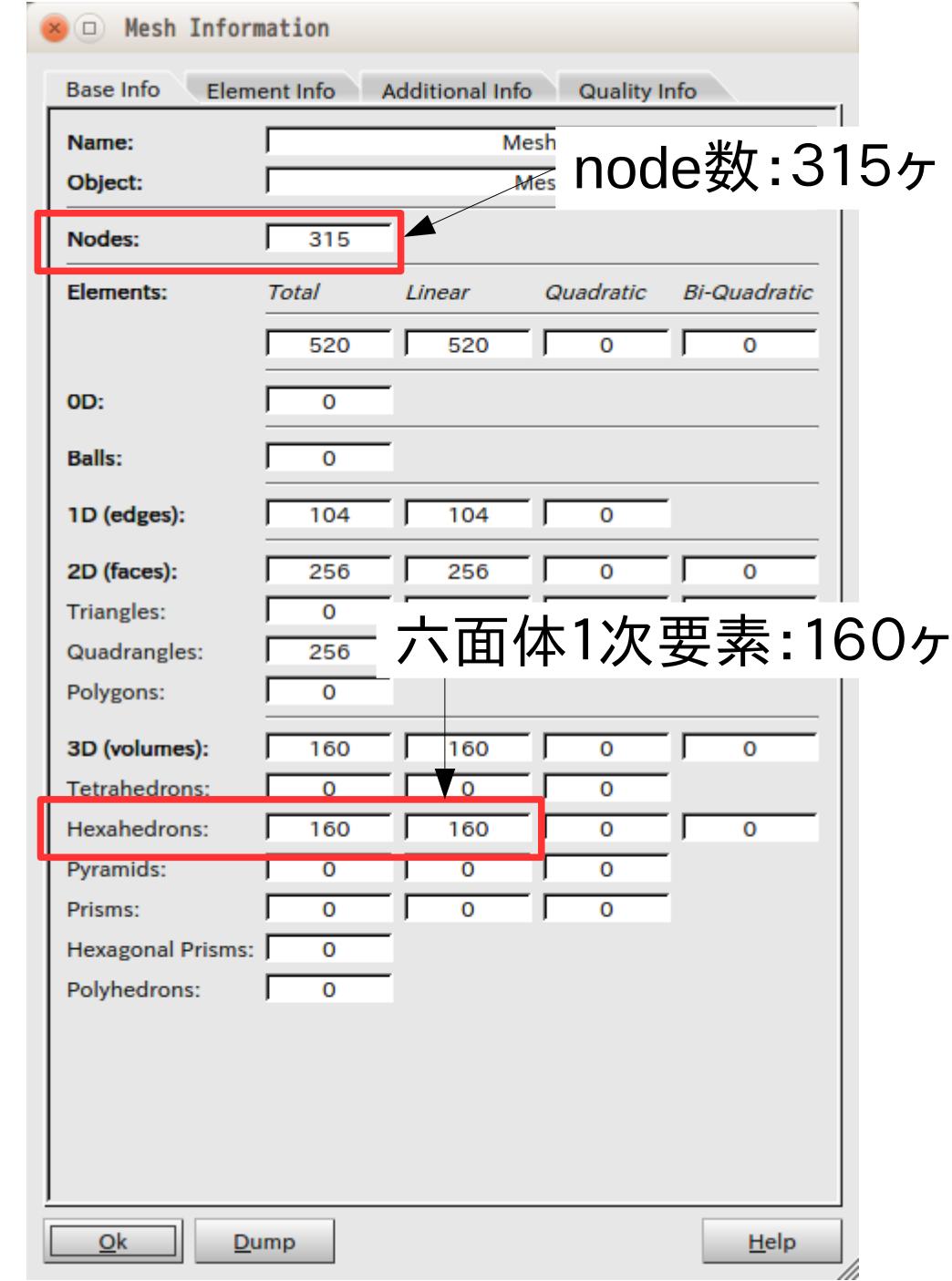

#### mesh変換 (unv→fistr) \$ cd CAE/bar \$ unv2fistr.py bar.unv convert unv to abaqus... unv2abaqus.py /home/caeuser/CAE/bar/bar.unv /home/caeuser/CAE/bar/bar N Nodes : number 315 Elements : type C3D8, nelem 160 Elements : type S4R5, nelem 256 UNV file converted successfully to Abaqus INP format <abaqusに変換> node数:315ヶ 六面体1次:160ヶ

found NODE... num 315 found ELEMENT... TYPE 361 num 160 found surfaceELEMENT... TYPE S361 num 256 checking data... creating NGROUP(node)... writing... <fistrに変換> node数:315ヶ 六面体1次:160ヶ

この操作により bar.inp (abaqus用) bar.msh (FrontISTR用のメッシュファイル) ができあがる。

#### REVOCAPで「bar.msh」を読み込む

File Filter: FrontISTR Control File (\*.cnt)

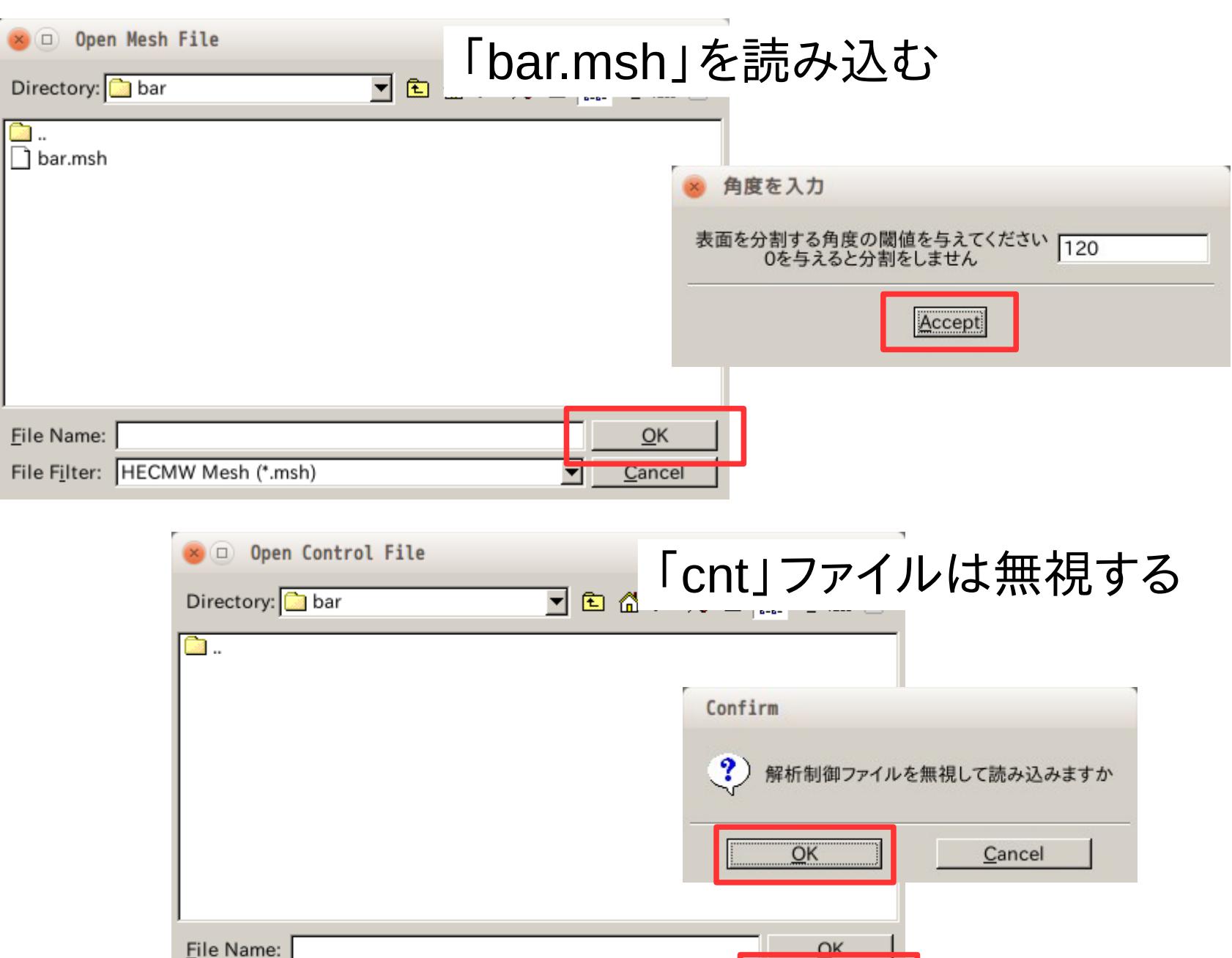

E

Cancel

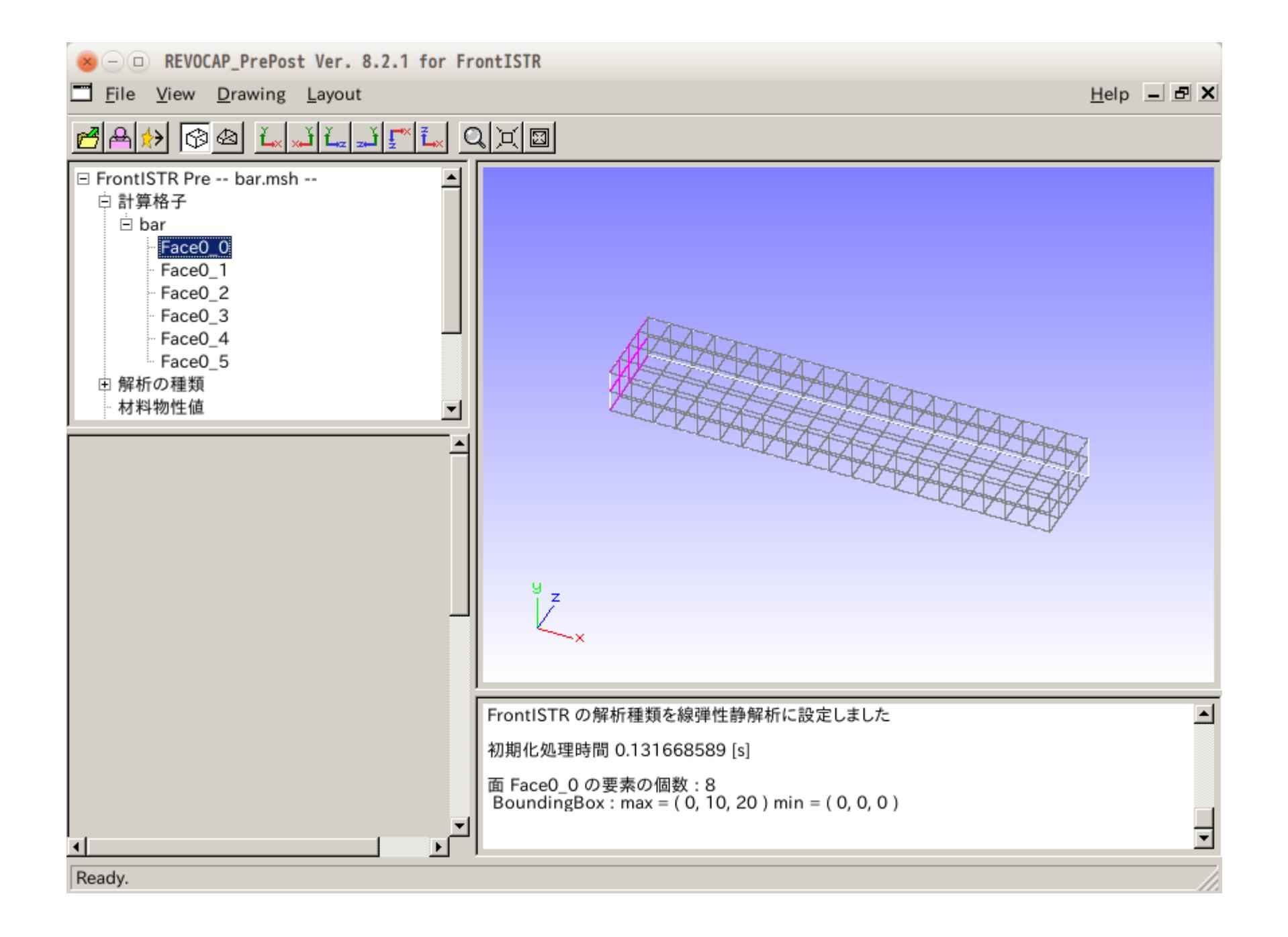

mesh変換例2

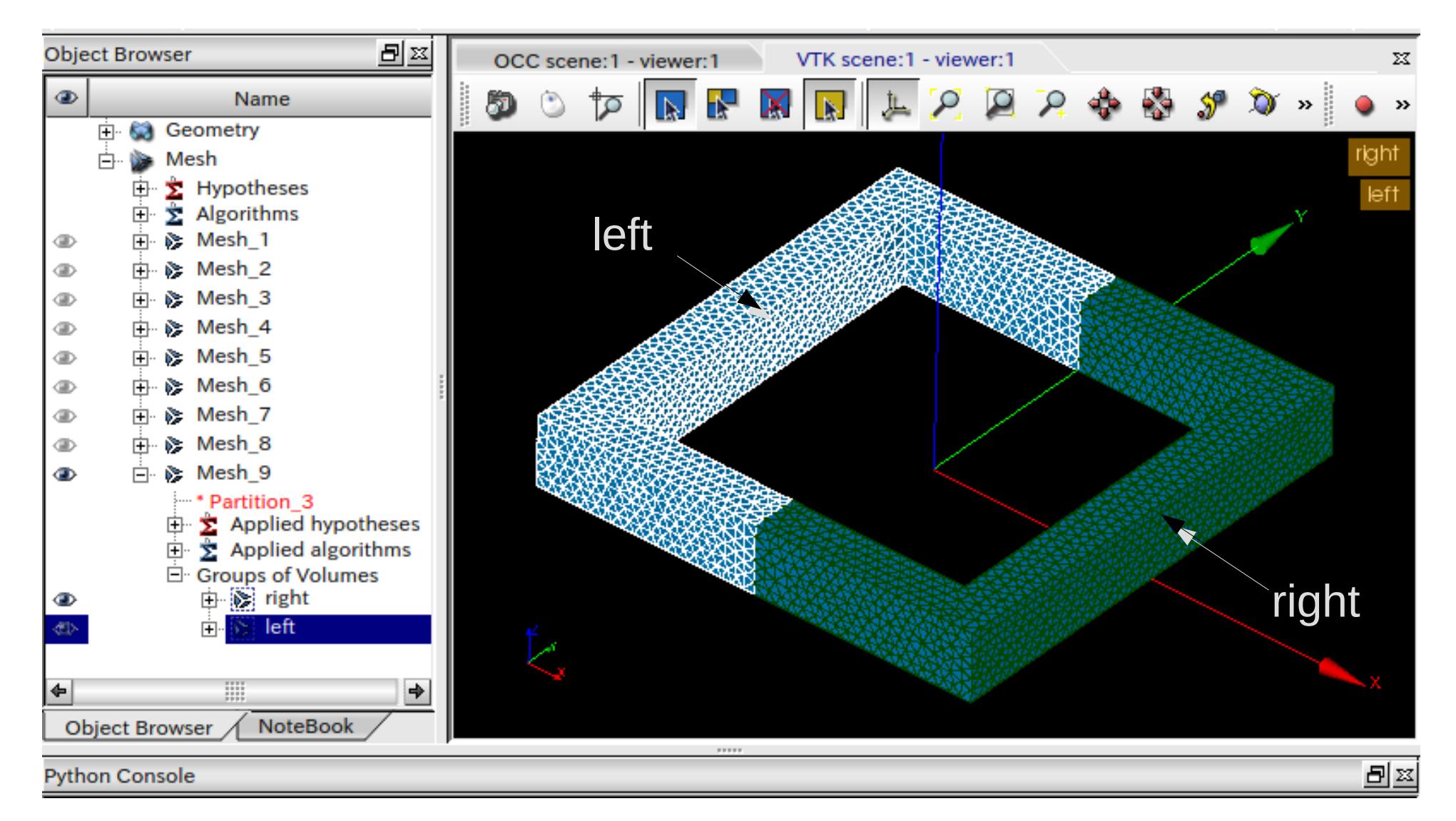

#### meshを「right」、「left」にグループ化する。 「CAE/rectTube/rectTube.unv」として保存する。

### mesh変換(unv→fistr)

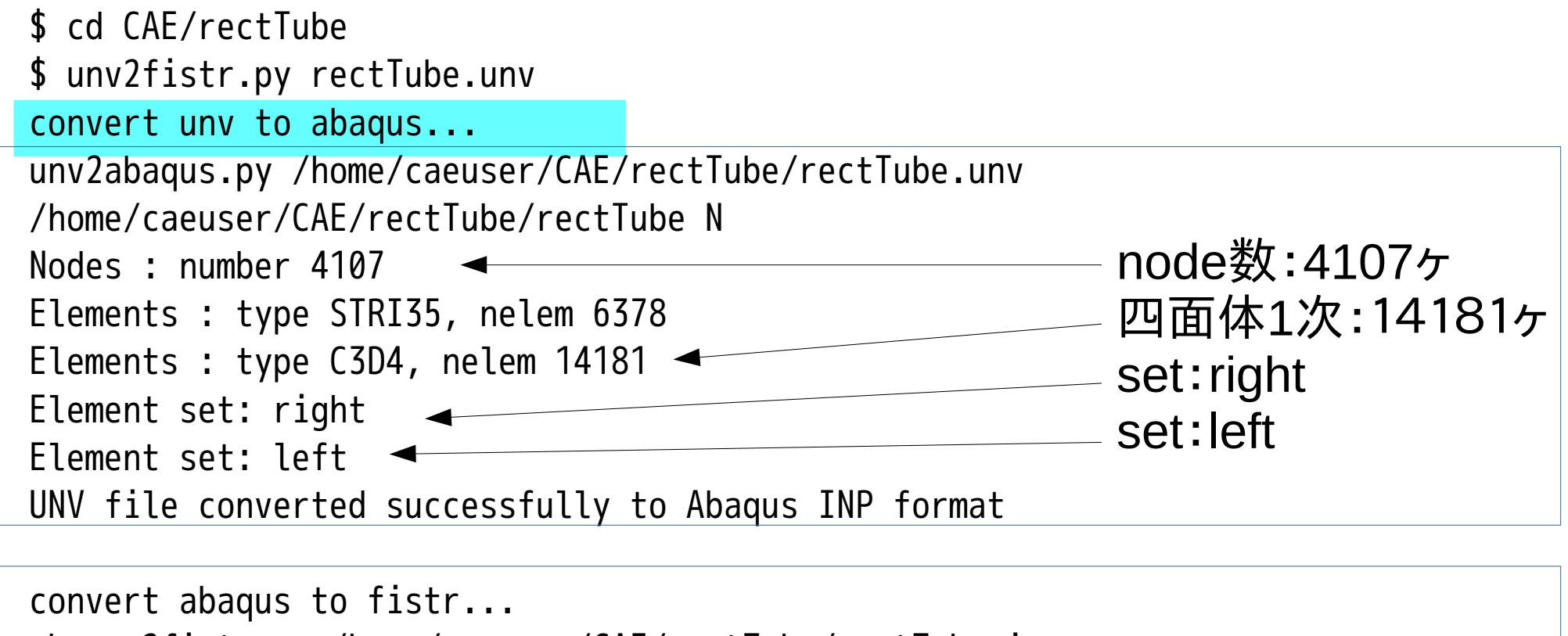

abaqus2fistr.py /home/caeuser/CAE/rectTube/rectTube.inp found NODE... num 4107 found surfaceELEMENT... TYPE S341 num 6378 found ELEMENT... TYPE 341 num 14181 found ELSET... right num 7013 found ELSET... left num 7168 checking data... creating SGROUP(surface)... creating EGROUP(element)... right left creating NGROUP(node)... writing... node数:4107ヶ 四面体1次:14181ヶ set:right set:left

#### mesh(rectTube.msh)読み込み結果

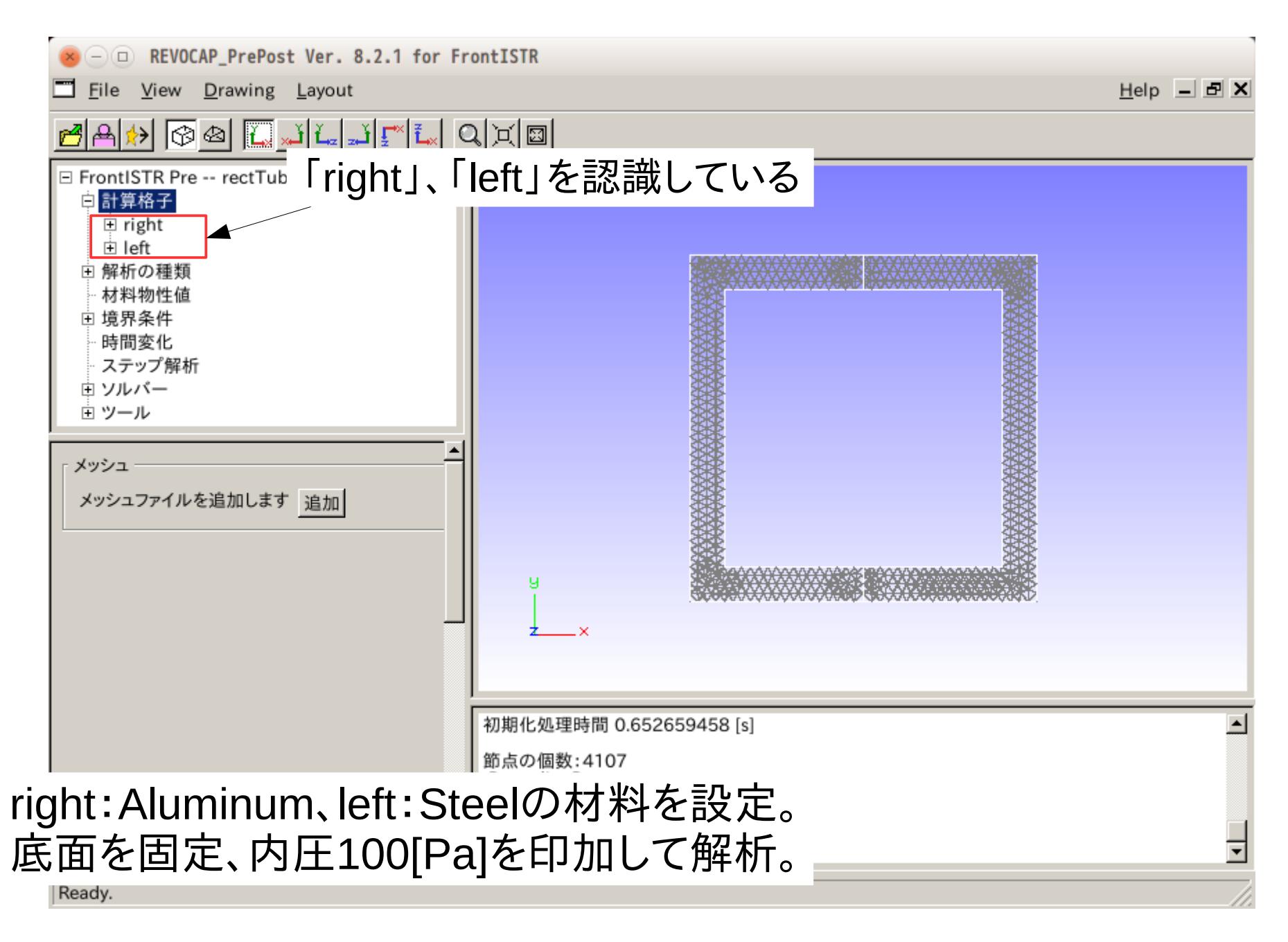

境界条件

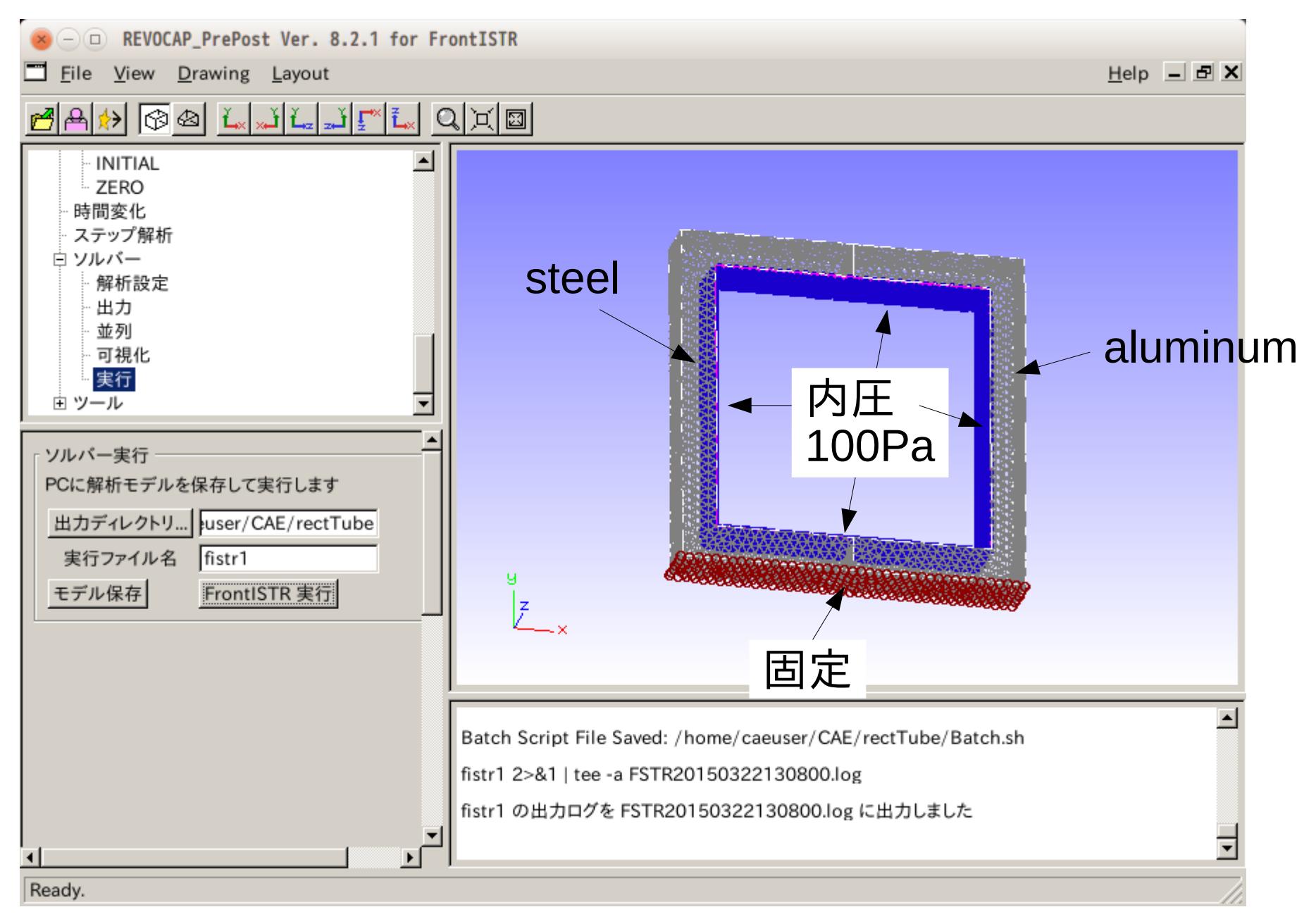

#### 計算結果

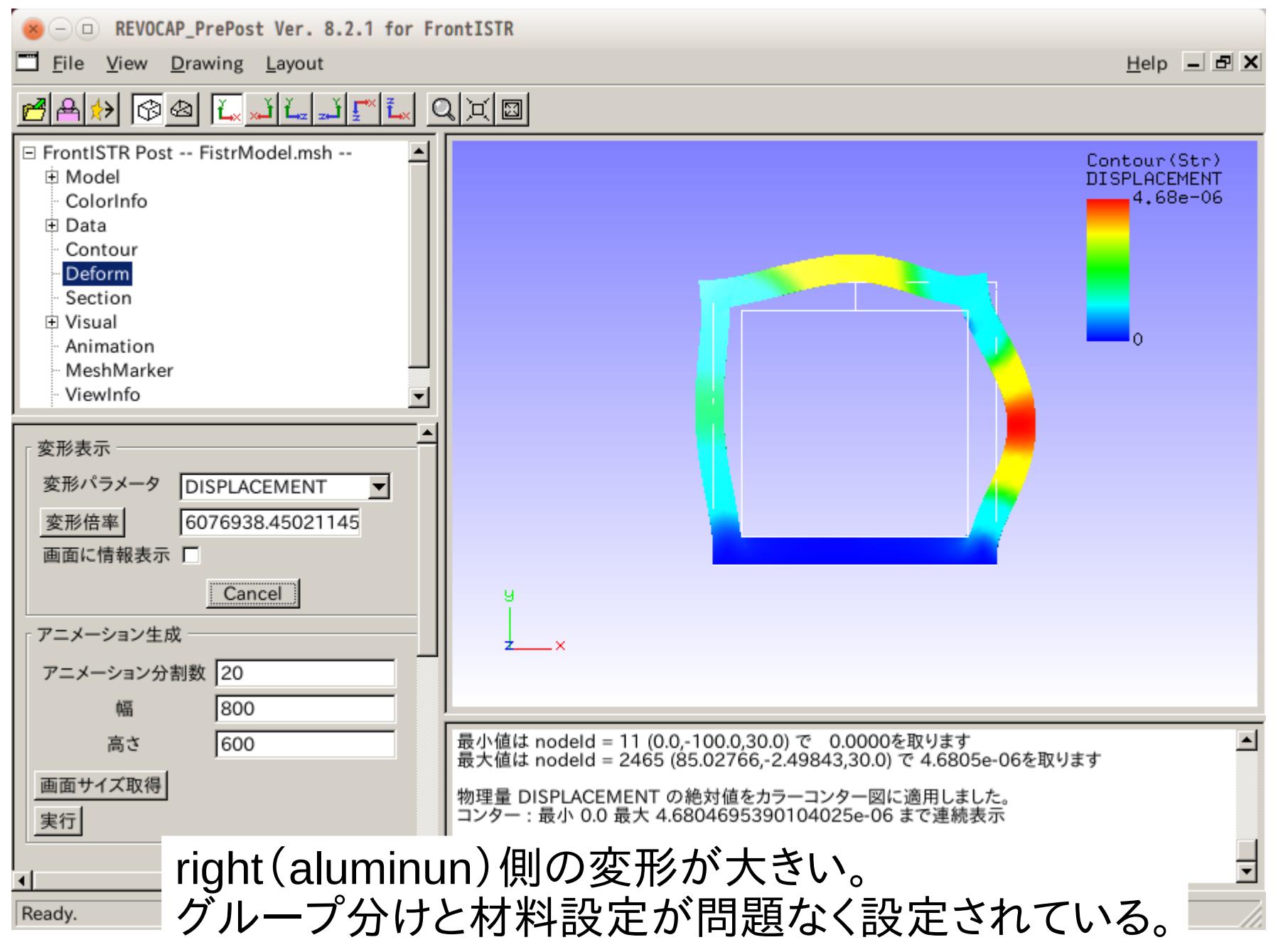

#### メッシュファイル(FistrModel.msh)を直接操作

```
:
!MATERIAL, NAME=Steel, ITEM=3
!ITEM=1, SUBITEM=2
2.06000000e+11, 2.90000000e-01
!ITEM=2, SUBITEM=1
7.86000000e+03
!ITEM=3, SUBITEM=1
1.20000000e-05
!SECTION, TYPE=SOLID, EGRP=right, MATERIAL=Aluminum
#!SECTION, TYPE=SOLID, EGRP=left, MATERIAL=Steel
コメントアウト
!SECTION, TYPE=SOLID, EGRP=left, MATERIAL=Aluminum
追加
!NGROUP, NGRP=BND0
11
12
15
16
23
24
   :
               right、leftとも同じAluminumに設定
```
#### 制御ファイル(FistrModel.cnt)の操作

```
:
############
# Material #
############
!MATERIAL, NAME=Aluminum
!ELASTIC, TYPE=ISOTROPIC
 7.00000e+10, 0.345000
!DENSITY
 2690.00
#!MATERIAL, NAME=Steel
#!ELASTIC, TYPE=ISOTROPIC
# 2.06000e+11, 0.290000
#!DENSITY
# 7860.00
   :
```
Steelの物性値をコメントアウト

#### 再計算

- \$ cd CAE/rectTube
- \$ fistr1

#### 再計算結果

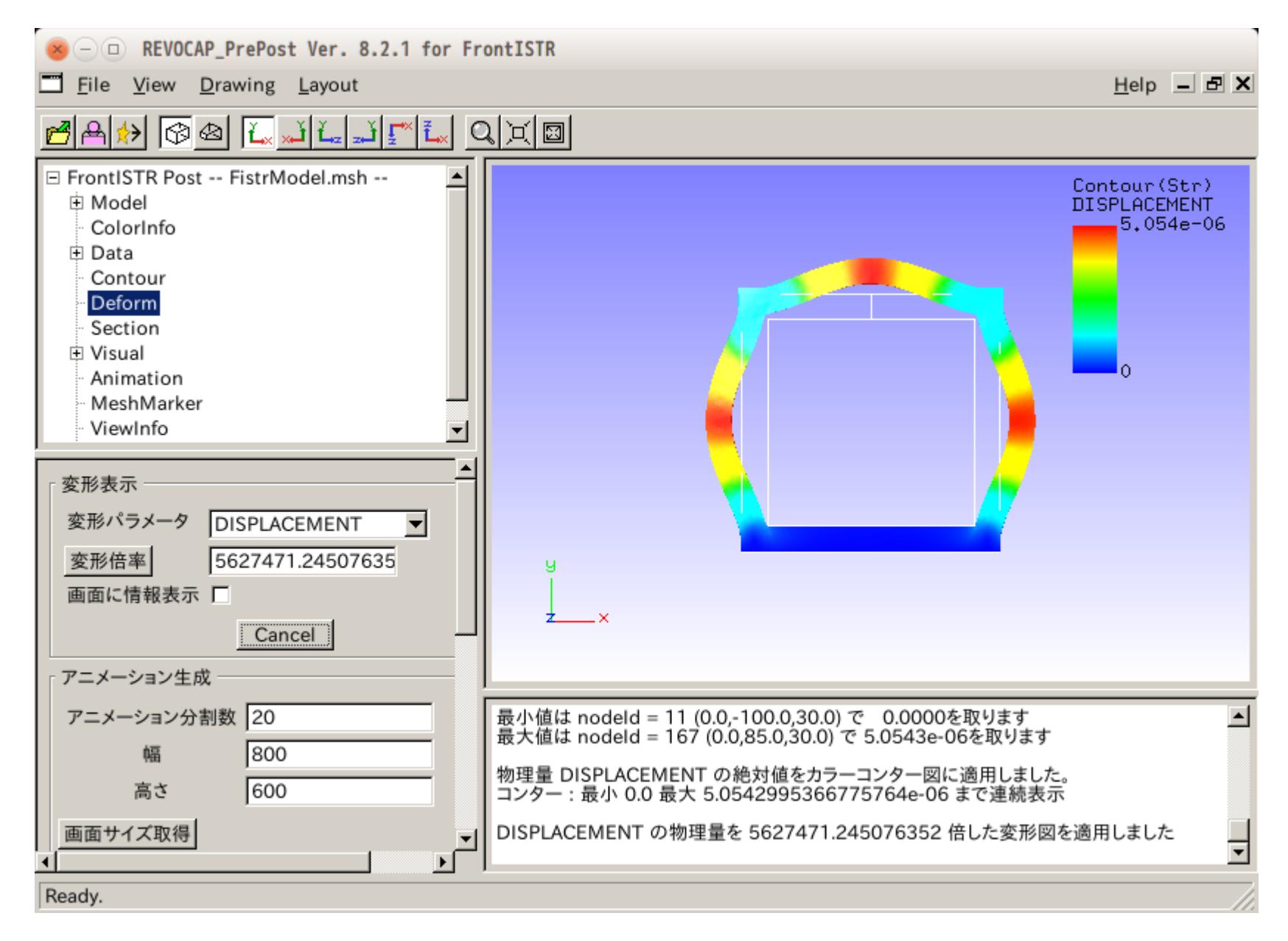

左右対称で変形。 細かい修正であれば、Editorで修正可能。

### まとめ

・salomeで作成したmeshがFrontISTRで読み込めた。 salome側で定義したvolume、nodeグループが そのまま読み込める

・revocapでもメッシュが作れるが、直ぐに落ちるので、 revocapは、極力使いたくない。 salome側で設定したfaceグループがそのまま、 revocapで認識できれば、revocapの負担が減る。 (今は、四面体1次要素のみ、faceグループが認識できる。)

・FrontISTRのコードは、code-Asterに比べれば、やさしい。 (コードが読める。)